## [UCC-Client](https://wiki.ucware.com/gui/ucc-client?do=showtag&tag=gui%3AUCC-Client)

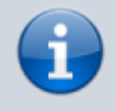

## **Versionshinweis:**

Dieser Artikel wurde für [UCware 6.2](https://wiki.ucware.com/release/ucware6) überarbeitet. Die Vorgängerversion finden Sie [hier](https://wiki.ucware.com/archiv/6_1/benutzerhandbuch/hauptseite/historie/sitemap).

## **Anrufhistorie & Anrufbeantworter**

Mit dem UCC-Client greifen Sie direkt am Bildschirm auf Ihre Anrufhistorie zu. Hier können Sie Rückrufe und Wahlwiederholungen per Klick starten oder Ihren Anrufbeantworter abhören.

In den folgenden Artikeln erfahren Sie, welche Funktionen die Anrufhistorie bietet und wie Sie diese nutzen:

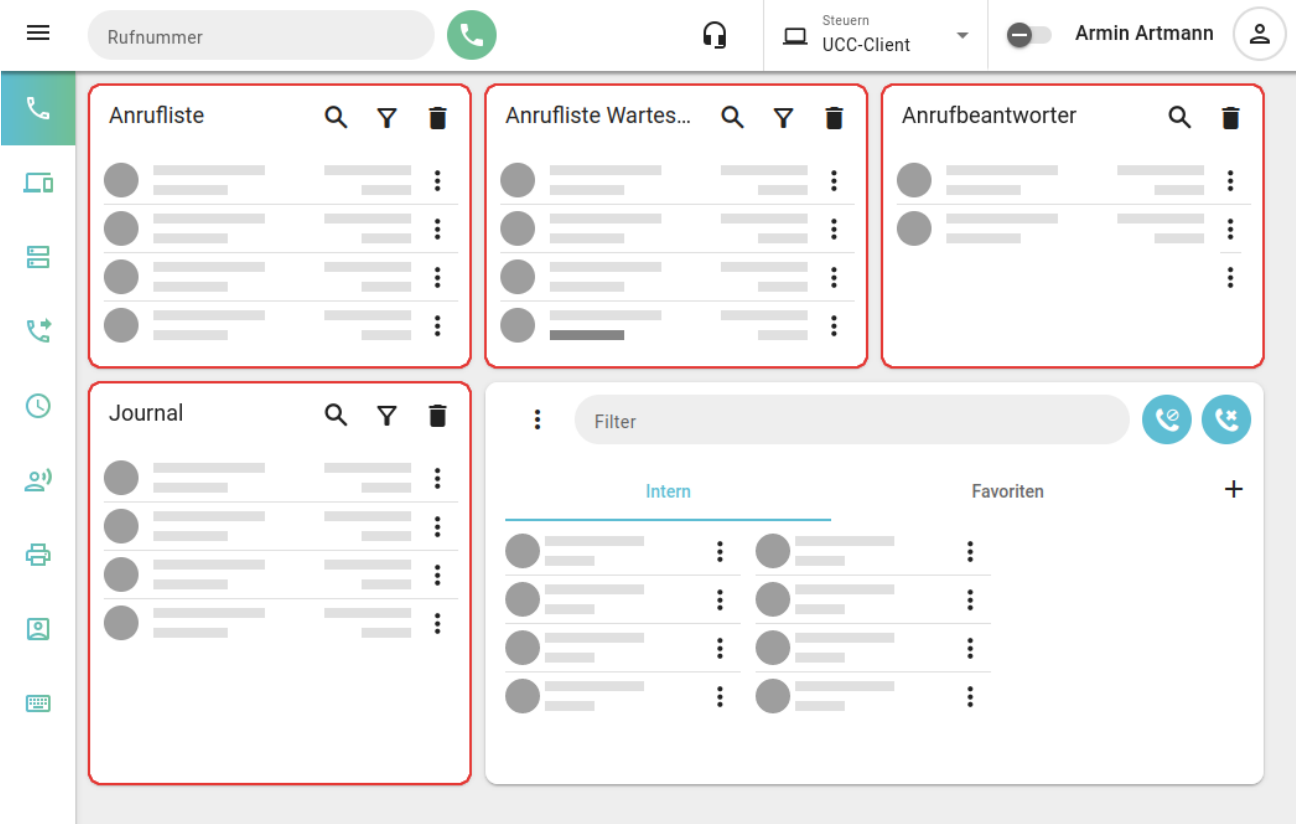

- [Rückruf oder Wahlwiederholung](https://wiki.ucware.com/benutzerhandbuch/hauptseite/telefonieren/anruf_klick)
- [Sprachnachricht abspielen](https://wiki.ucware.com/benutzerhandbuch/hauptseite/historie/ab_abhoeren)
- **[Sprachnachricht herunterladen](https://wiki.ucware.com/benutzerhandbuch/hauptseite/historie/ab_herunterladen)**
- [Sprachnachrichten per E-Mail erhalten](https://wiki.ucware.com/benutzerhandbuch/benutzereinstellungen/benachrichtigungen_ab)
- [Ansagen bereitstellen](https://wiki.ucware.com/benutzerhandbuch/ansagen/sitemap)
- [Fremden Anrufbeantworter abfragen](https://wiki.ucware.com/benutzerhandbuch/hauptseite/telefonieren/fremd_ab)
- [Zurückliegende Anrufe suchen](https://wiki.ucware.com/benutzerhandbuch/hauptseite/historie/durchsuchen)
- [Anrufhistorie filtern](https://wiki.ucware.com/benutzerhandbuch/hauptseite/historie/filtern)
- [Anrufhistorie aufräumen](https://wiki.ucware.com/benutzerhandbuch/hauptseite/historie/loeschen)

From: <https://wiki.ucware.com/> - **UCware-Dokumentation**

Permanent link:

**<https://wiki.ucware.com/benutzerhandbuch/hauptseite/historie/sitemap>**

Last update: **12.11.2024 16:22**